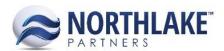

# **2017.08.04 RELEASE NOTES**

# **CONTENTS**

| New Features | 1 |
|--------------|---|
| Financial    |   |
|              |   |
| Improvements | 2 |
| Inventory    | 2 |
| Logistics    |   |
| Purchasing   |   |
| Sales Order  | 3 |
| Pug Fives    | 2 |
| Bug Fixes    |   |
| Company      | 3 |
| Framework    | 3 |
| Sales Order  |   |

# **New Features**

#### **FINANCIAL**

#### NS-2005 Added a Trial Balance Summary and Detail Report

A new report "Trial Balance" was added to Financial Reports.

#### **NS-2228 Created an Account Balance Inquiry**

A new inquiry "Account Balance" was added to Financial Reports. This inquiry displays all accounts configured in the system, including inactive accounts. The account number is a hyperlink, which opens an "Account Balance Summary" inquiry when clicked.

# **NS-2229 Created an Account Balance Summary Inquiry**

A new inquiry "Account Balance Summary" was added. This report can be accessed from the "Account Balance Inquiry" by clicking the account number hyperlink. The inquiry defaults to the current fiscal year, but the fiscal year can be changed from the inquiry criteria.

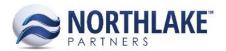

# **Improvements**

#### **INVENTORY**

#### **NS-2243 Removed Lost Cost History Inquiries**

The Lot Cost History Inquiries were removed from the Reports section of the Inventory module. These inquiries are no longer supported.

#### **LOGISTICS**

# **NS-1991 Enabled Load Freight Calculation for Units Only Managed Items**

This work item enabled Total Freight calculation for items that are managed units only. The "Shipping Weight" and "Unit Tare Weight" configured on the item record are used to calculate the freight for units only managed items. If the item does not have "Shipping Weight" configured on the item record, users can enter "Adtl.Wt." on the load record and the freight is calculated based on this value. The following table displays freight calculations for different item types:

| Item Type              | Net Weight | Gross Weight    |
|------------------------|------------|-----------------|
| Units Only Managed     | U*(S-T)*C  | U*S*C           |
| Weight Only Managed    | W*C        | W*C             |
| Units & Weight Managed | W*C        | (W*C1)+(U*T*C2) |

 $U=Units\ S=ItemShippingWeight\ T=ItemUnitTareWeight\ C=LoadUOMConversionValue\ W=OrderedWeight\ T=ItemUnitTareWeight\ C=LoadUOMConversionValue\ W=OrderedWeight\ C=LoadUOMConversionValue\ W=OrderedWeight\ C=LoadUOMConversionValue\ W=Ordere$ 

#### **PURCHASING**

#### NS-2204 Updated Premiums to Allow them to Be Auto Assigned to Dock Delivery Tickets

The "How this Program is assigned to Tickets?" property on Premium records was updated to include a new value "Auto Assign – Dock Delivery Tickets". When this property is assigned and saved on the premium record, the premium is auto-assigned when the Doc Delivery property on the ticket is set to "Yes" and the ticket also meets the other premium criteria (Specie, Ticket Item, Area, Gear, Chill Type, Fishermen and Program).

# NS-2205 Added Ticket Items and Chill Types to Premium Records

Two new criteria "Ticket Items" and "Chill Type" were added to Premium records. By default, the system assigns all chill types and ticket items to existing and new Premium records, but users can edit the criteria by clicking the "New" toolbar icon in the grid section of the Premium record.

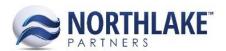

# **SALES ORDER**

# NS-2250 Added Item Substitution Page Toolbar Icons to Security

The toolbar icons "Add to Order", "Delete", "New" & "Save" on the Sales Order Item Substitution page were added to security. This allows users to assign "Full Rights", "Ready Only" or "No Rights" security mode to each toolbar icon.

# **Bug Fixes**

# **COMPANY**

# NS-2238 Fixed the Integration Inbound Page to Filter by Company

Previously, the Integration Inbound page didn't filter records by Company as expected. The issue is now fixed.

#### **FRAMEWORK**

# **NS-2262 Fixed Report Favorites Duplication Issue**

Previously, reports that were marked as favorites were displayed multiple times in the navigation bar when the report was disabled in the Data Access Groups table. This issue was fixed in this release.

## **SALES ORDER**

#### **NS-2158 Fixed Customers List View**

A blank column was removed from the system view of the Customers List View.

# NS-2225 Fixed Warning Displayed on SO Transactions List View

Previously, a warning message "Warning: Null value is eliminated by an aggregate or other SET operation" was displayed incorrectly for users when the status of sales order transactions without Load IDs was updated from "New" to "Released" on the Sales Order Transactions list view. Despite the warning message, the status of the transactions was updated accordingly. The issue is now resolved and the warning message is no longer displayed.

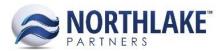

# **NS-2244 Fixed UOM ID Duplication Issue on Sales Order Transactions**

Previously, the UOM ID was duplicated in the UOM ID menu on Sales Order transaction records when the UOM ID drop-down menu was expanded. This was only happening for items that are units only or weight only managed. The issue is now fixed.

# NS-2249 Fixed Sites without Certificates to Display on Sales Order Menus

Due to a bug, sites that didn't have any certifications weren't displayed in the sites menu on Sales Orders. The issue is now fixed and all active sites that are visible to sales are displayed.